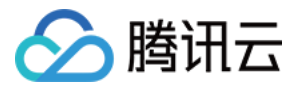

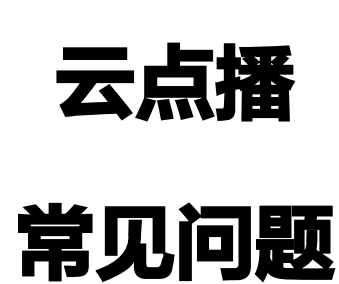

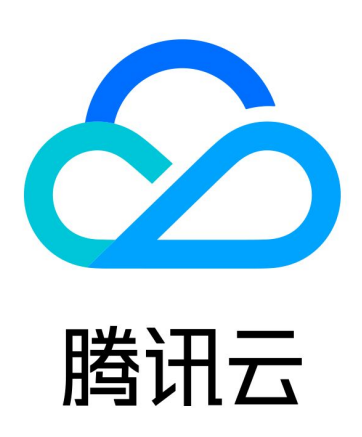

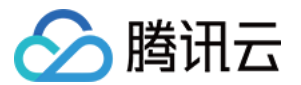

【版权声明】

©2013-2024 腾讯云版权所有

本文档(含所有文字、数据、图片等内容)完整的著作权归腾讯云计算(北京)有限责任公司单独所有,未经腾讯云 事先明确书面许可,任何主体不得以任何形式复制、修改、使用、抄袭、传播本文档全部或部分内容。前述行为构成 对腾讯云著作权的侵犯,腾讯云将依法采取措施追究法律责任。

【商标声明】

# ■ 腾讯元

及其它腾讯云服务相关的商标均为腾讯云计算(北京)有限责任公司及其关联公司所有。本文档涉及的第三方**主**体的 商标,依法由权利人所有。未经腾讯云及有关权利人书面许可,任何主体不得以任何方式对前述商标进行使用、复 制、修改、传播、抄录等行为,否则将构成对腾讯云及有关权利人商标权的侵犯,腾讯云将依法采取措施追究法律责 任。

【服务声明】

本文档意在向您介绍腾讯云全部或部分产品、服务的当时的相关概况,部分产品、服务的内容可能不时有所调整。 您所购买的腾讯云产品、服务的种类、服务标准等应由您与腾讯云之间的商业合同约定,除非双方另有约定,否则, 腾讯云对本文档内容不做任何明示或默示的承诺或保证。

【联系我们】

我们致力于为您提供个性化的售前购买咨询服务,及相应的技术售后服务,任何问题请联系 4009100100或 95716。

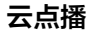

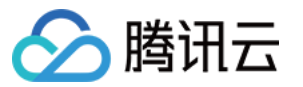

# 文档目录

[常见问题](#page-3-0)

[移动端播放问题](#page-3-1)

[费用相关问题](#page-7-0)

[视频上传问题](#page-8-0)

[视频发布问题](#page-10-0)

[视频播放问题](#page-12-0)

[Web 端播放问题](#page-17-0)

[全屏播放问题](#page-19-0)

[数据统计问题](#page-21-0)

[访问管理相关问题](#page-23-0)

[媒资降冷问题](#page-25-0)

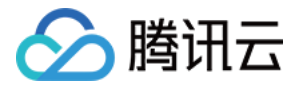

# <span id="page-3-1"></span><span id="page-3-0"></span>常见问题 移动端播放问题

最近更新时间:2024-07-10 09:44:01

本文主要介绍 Android 与 iOS 端几类常见问题及相应解决方案。

# Android&iOS

# 出现"no v4 play info"异常?

- 通过 FileId 播放时,需要首先使用 Adaptive-HLS(10) 转码模板对视频进行转码,或者使用超级播放器签名 psign 指定播放的视频,否则可能导致视频播放失败。
- 在未开启防盗链进行播放的过程中,如果出现了"no v4 play info"异常,建议您使用 Adaptive-HLS(10) 转码模板对视频进行转码,或直接获取源视频播放链接通过 URL 方式进行播放。具体操作方法参见 <u>通过</u> FileId 播放(点播)。

## 如何提取播放器日志进行错误反馈?

播放器 SDK 默认把运行的 log 输出到本地文件[,腾讯云技术支持](https://cloud.tencent.com/document/product/266/19905) 在帮忙定位问题时,需要这些运行 log 分析问 题。可以通过 [此教程](https://cloud.tencent.com/developer/article/1502366) 进行 log 提取。

## 如何拉取腾讯云的媒资进行播放?

出于安全的考虑,目前没有提供从 App 直接拉取腾讯云媒资的接口。您需要通过 App>App 服务后台>腾讯云这个 路径拉取腾讯云的媒资。后台服务可以调用云 API:[搜索媒体信息接口,](https://cloud.tencent.com/document/product/266/31813)获取列表。

# 与 TRTC 共存,播放视频声音变小?

项目中 TRTC 和播放器共存的情况下,出现播放视频时声音变小的情况(被压制)。 解决方案: 10.0版本以上的 SDK, 在创建播放器播放视频之前, 先调用 attachTRTC 方法绑定:

// iOS端代码示例: [\_txVodPlayer attachTRTC:trtcCloud]; [\_txVodPlayer startPlay:url]

// Android端代码示例: mVodPlayer.attachTRTC(trtcCloud); mVodPlayer.startPlay(url);

## 在手机上使用网络代理或者抓包工具导致视频播放失败怎么处理?

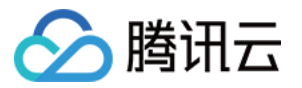

 手机设置 http 代理的时候,需要把 localhost 设置为绕过代理。 Android 手机设置举例: 手机设置 > WIFI 设置 > 对应的 WIFI 链接 > 进入高级设置页 > 手动设置 http 代理下 面有个绕过代理的框,填入 localhost。

# Android SDK

## 播放过程中没有画面怎么处理?

请检查 SurfaceView 或 TextureView 是否绑定了 TXVodPlayer 对象。

## 如何减少包体积?

● 如果之前没有使用过9.4以及更早版本的 SDK 的 [下载缓存功能](https://cloud.tencent.com/document/product/881/20216#3.E3.80.81.E8.A7.86.E9.A2.91.E4.B8.8B.E8.BD.BD)( TXVodDownloadManager 中的相关接 口),并且不需要在9.5及后续 SDK 版本播放9.4及之前缓存的下载文件,可以不需要该功能的 so 文件,达到 减少安装包的体积,例如: 在9.4及之前版本使用了 TXVodDownloadManager 类的 setDownloadPath 和 startDownloadUrl 函数下载了相应的缓存文件,并且应用内存储了 TXVodDownloadManager 回调的 getPlayPath 路径用于后续播放,这时候需要 libijkhlscachemaster.so 播放该 getPlayPath 路径文件,否则不需要。可以在 app/build.gradle 中添加:

packagingOptions { exclude "lib/armeabi/libijkhlscache-master.so" exclude "lib/armeabi-v7a/libijkhlscache-master.so" exclude "lib/arm64-v8a/libijkhlscache-master.so"

● 如果您的 App 只在中国大陆地区使用,可以打包 armeabi-v7a 和 arm64-v8a 两个架构的 so 文件,或者 只打包 jar,安装后动态下载 so 文件。具体教程请参见 <mark>如何缩减安装包 。</mark>

# 如何减少控制台 log 输出?

10.2 版本开始,可以通过设置 LogLevel,把不需要关注的 Log 过滤掉: TXLiveBase.setLogLevel(TXLiveConstants.LOG\_LEVEL\_DEBUG)。

# 当播放视频时,如果用户锁屏或将应用程序退到后台,可能会导致播放器被系统杀掉或禁 止联网,如何处理?

为了避免这种情况,可以在 App 内使用前台服务。关于如何使用前台服务,可以参考 官方文档 。

# Android P 系统上使用播放器出现错误 "java.io.IOException: Cleartext HTTP traffic to 127.0.0.1 not permitted", 导致无法播放视频, 如何处理?

出于安全考虑,从 Android P 开始,Google 要求 App 的请求都使用加密链接。播放器 SDK 会启动一个 localsever 代理 http 请求,因此可以通过 [网络安全配置](https://developer.android.com/training/articles/security-config) 来开启允许向127.0.0.1发送 http 请求。 1. 在项目新建 res/xml/network\_security\_config.xml 文件,设置网络安全性配置。

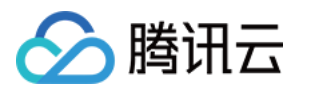

<network-security-config> <domain-config cleartextTrafficPermitted="true"> <domain includeSubdomains="true">127.0.0.1</domain> </domain-config> </network-security-config>

2. 在 AndroidManifest.xml 文件下的 application 标签增加以下属性。

```
<manifest ... >
   <application android:networkSecurityConfig="@xml/network_security_config"
     ...
   </application>
</manifest>
```
# iOS SDK

# 集成 SDK 运行以后,运行后出现"[TXCThumbPlayer thumbPlayerBundleId] unrecognized selector"类型的 Crash?

此问题是由于 SDK 中包含类别 ( category ) 所致, 这里需要增加"-ObjC"标志位, 具体步骤如下: 打开 Xcode, 选择对应的 Target, 选择 Build Setting, 搜索 Other Link Flag 输入 -ObjC 。

# 集成 SDK 运行以后,运行后出现 "dyld[34620]: Library not loaded: @rpath/TXFFmpeg.framework/TXFFmpeg" 类型的 Crash?

此问题是由于动态库 TXFFmpeg.framework 集成进了 Project 中, 但未设置 "Embed & Sign"导致: 1. 打开 Xcode, 选择对应的 Target, 选择 General。

2. 选择 Frameworks, Libraries, and Embedded Content, 选择 TXFFmpeg.framework, 并在右侧选 择 Embed & Sign。

# 播放控制面板显示不出来?

播放控制面板显示是通过 MPNowPlayingInfoCenter 来显示的,通过设置 nowPlayingInfo 属性可以更新标 题、图片以及设置声音大小等,具体可以参见 [SuperPlayer Demo。](https://github.com/LiteAVSDK/Player_ios)

# 减少控制台 log 输出?

10.2 版本开始,可以通过设置 TXLiveBase.h 中的 setLogLevel 接口来设置 LogLevel,[TXLiveBase setLogLevel:LOGLEVEL DEBUG],数值越大输出的日志越少,即: 0 ( 输出所有级别的日志) ~ 6 (不 输出任何日志),具体可以参见 TXLiveBase.h。

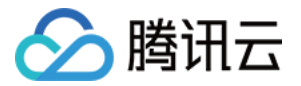

# 遇到用 appid + fileid 播放视频失败,提示14010020错误?

此类问题是由于文件(.mp4 或 .hls)下载失败所致,请使用10.6及以上的 SDK 进行尝试,此类问题已经在新版本 进行了修复。

# 播放器下载 TXVodDownloadManager 下载 m3u8 文件, TXVodDownloadDelegate 回调里没有 size 和 downloadSize 大小的数值?

此类问题是由于 m3u8 文件的标准协议没有包含文件的大小,而每个分片的 ts 只有在请求时才能获取到大小,因 此无法在下载之前准确返回文件的大小。

# 在 iOS13 及以上的设备上,选择相册视频播放时提示"播放失败"?

此类问题是由于 iOS13 及以上,相册插件访问的路径发生了变更 (如:

var/mobile/Containers/Data/PluginKitPlugin/tmp ), 可以通过将相册数据复制到沙盒底下的临时目录来提供 路径访问(例如 tmp 目录等)。

# 集成的播放器 SDK 有 .framework 和 .xcframework 版本,这两者有何差异?

其实播放器的 .framework 和 .xcframework 版本本质上没有太大的差异。主要区别在于.xcframework 的 SDK 适配了 M1 及以上的设备,所以支持了ARM64 模拟器架构。在使用上,如果项目是采用 pods 进行管理的 项目工程,podspec 上已经做了适配,在使用上是无感的,可以随意进行版本切换。对于手动集成的项目或者自己 搭建了私有 pods 的项目,则需要自己更新头文件的搜索路径。

# SDK 有无适配苹果最新的隐私清单? 应该怎么集成到项目工程里?

我们从11.7.15343版本开始已经适配了苹果最新的隐私清单,并且已经发布。

1. 如果是通过 pods 方式集成的 SDK,可以直接在项目里设置依赖11.7.15343版本。

2. 如果是通过手动方式集成的 SDK,可以参考 [SDK 集成指引 - 手动集成 SDK](https://cloud.tencent.com/document/product/881/20208#.E6.AD.A5.E9.AA.A42.EF.BC.9A.E9.9B.86.E6.88.90.E6.8C.87.E5.BC.95) 部分进行即可。

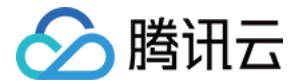

# <span id="page-7-0"></span>费用相关问题

最近更新时间:2023-04-07 17:41:48

# 云点播计费方式如何更改?

云点播现有日结和月结两种计费方式,计费方式默认为日结,如需变更为月结请联系商务。

## 购买资源包后,为什么还在产生费用?

当天购买资源包后,不会再产生资源包套餐外的费用,产生额外费用的可能原因:当天购买了资源包,但是日结方式 的费用是次日(第二天)结算的,因此产生的费用是前一天的费用。

## 使用同一个终端 ID 一天内看同一个视频多次,费用也是重复计算吗?

若使用同一个终端 ID 通过点播链接观看一次视频,则消耗一次流量,是会重复消耗的,每次打开视频都会产生流量 消耗。

#### 视频经过转码后还会收取转码费用么?

视频进行一次转码只收取一次转码费用,若重复转码则会计算多次费用。

## 为什么在资源包的有效期内使用资源包仍旧收到扣费通知?

可能的原因有多种,可以按如下方式进行简单的排查:

- 控制台查询资源包是否超额,资源包超额后会按照日结进行结算。
- 查询是否抵扣正确的计费项,如流量只能通过流量资源包抵扣,转码时长只能通过转码资源包抵扣。
- 2020年02月12日之前购买的转码资源包属于旧版转码包,不能抵扣1080P及以下的视频转码。
- **若没有查询到上述信息,请 提交工单 。**

# 怎么计算点播的加速流量?

产生的加速流量 = 码率 × 时长 × 观看人数,通过此公式您可预估出大概需要多少的流量。 例如,码率为500Kbps,时长1小时,观看人数为100人,则消耗的流量约为:  $500/8 \times 3600 \times 100 = 22500000$ KB = 22.5GB

## 转码和任务流收费是否一样?

任务流是将多个模板任务拼接起来,一次性执行多个任务,任务流内所包含的任务与对应的计费项价格一致。

# 为什么显示文件和存储都是"0",但还是产生存储费用?

若视频文件上传失败,文件是不会显示在控制台,但是会遗留部分文件碎片。 点播平台是默认3天后将文件碎片自动清除,期间可能产生相应的存储费用,届时请联系在线客服,<u>提</u>交工单 完成 退费。

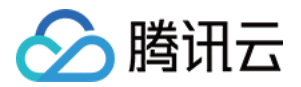

# <span id="page-8-0"></span>视频上传问题

最近更新时间: 2023-06-29 09:51:32

#### 云点播支持上传哪些格式的媒体文件?

云点播支持上传格式如下:

- 视频:WMV、RM、MOV、MPEG、MP4、3GP、FLV、AVI、RMVB、TS、ASF、MPG、WEBM、 MKV 、M3U8、WM、ASX、RAM、MPE、VOB、DAT、MP4V、M4V、F4V、MXF、QT、OGG。
- ●音频: MP3、M4A、FLAC、OGG、WAV、RA、AAC、AMR。
- 封面图片:JPG、JPEG、PNG、GIF、BMP、TIFF、AI、CDR、EPS、TIF、HEIF。

#### 云点播上传文件有哪些方式,能否断点续传?

云点播上传文件的方式有:[控制台上传](https://cloud.tencent.com/document/product/266/2841)、[服务端上传](https://cloud.tencent.com/document/product/266/9759) 及 [客户端上传](https://cloud.tencent.com/document/product/266/9219)。其中,客户端上传支持断点续传。

#### 如何用控制台上传点播视频?

详细请参见 [上传视频](https://cloud.tencent.com/document/product/266/2841)。

#### 云点播上传如何获取上传进度?

目前不支持获取上传进度。

#### 视频上传后,一般需要多长时间才能观看?

上传后的准备时间由视频时长和转码码率决定。

#### 能否允许使用 App 或访问网页的客户自行上传视频?

云点播支持终端使用者直接上传文件,详细请参见 [客户端上传指引](https://cloud.tencent.com/document/product/266/9219)。

#### 云点播后台的上传区分目录是什么?

目前没有目录的功能,您可以通过分类的结构代表目录,将文件上传到对应的分类下,详细请参见 [修改视频分类。](https://cloud.tencent.com/document/product/266/36449)

#### 上传视频是否能压缩?

目前不支持压缩,仅只支持原视频上传。

#### 如果有超大量视频文件,如何处理?

云点播会采用队列上传的方式保障视频文件的上传顺序。如果您有特别的需求,例如,TB 级甚至 PB 级超大容量的 文件上传,请致电4009100100。

## 上传返回 URL 为 HTTP, 如何设置返回 HTTPS?

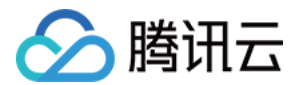

详细请参见 [默认分发配置](https://cloud.tencent.com/document/product/266/33373)。

## 云点播 Web 端上传 SDK 对开发环境有哪些要求?

- 需要浏览器支持 HTML 5。
- 需要 App 服务器派发客户端上传签名,生成签名的方法请参见 [简单视频上传](https://cloud.tencent.com/document/product/266/9239#.E7.AE.80.E5.8D.95.E8.A7.86.E9.A2.91.E4.B8.8A.E4.BC.A0)。

#### 云点播有哪些移动端上传 SDK?

目前,云点播为移动端提供了 Android 和 iOS 两种 SDK。

移动端 SDK 不仅提供了上传视频的 API,还针对用户的需求提供了丰富的视频编辑方面的 API,包括视频裁剪、 拼接、滤镜及字慕等。

#### 视频在上传签名时能否指定加密模板转码?

目前不支持,对应功能正在开发,后续会上线。

## 云点播视频上传接口是否支持 Go、PHP 及 .NET?

[使用云 API3.0 的接口上传,3.0接口支持 Go SDK、PHP SDK 及 .NET SDK,详细请参见 申请上传接口文](https://cloud.tencent.com/document/product/266/31767#SDK) 档。

#### 视频上传成功后如何分享链接?

视频上传成功后分享链接步骤如下:

- 1. 控制台上申请发布。
- 2. 智能识别通过后,返回分享链接。
- 3. 使用该链接分享视频。

相关内容请参见 [视频发布](https://cloud.tencent.com/document/product/266/36452#.E8.A7.86.E9.A2.91.E5.8F.91.E5.B8.83)。

#### 云点播上传的视频是否可以自动生成封面?

可以,云点播支持上传视频的时候,选取首帧作为封面或者拉取封面。

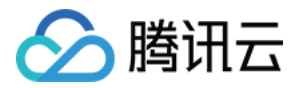

# <span id="page-10-0"></span>视频发布问题

最近更新时间: 2022-03-31 20:20:00

## 云点播发布的视频清晰度和尺寸如何?

云点播提供丰富的转码功能供发布选择,为了在不同的网络环境下使得观看者获得更好的体验,可以参考如下清晰度 分类进行转码和发布:

- 流畅(手机):码率256kbps,画面尺寸约320 x 240。
- 标清:码率512kbps,画面尺寸约640 x 480。
- 高清:码率1024kbps,画面尺寸约1280 x 720。
- 超高清:码率2500kbps,画面尺寸约1920 x 1080。

#### 转码后,视频的详细规格和技术参数如下:

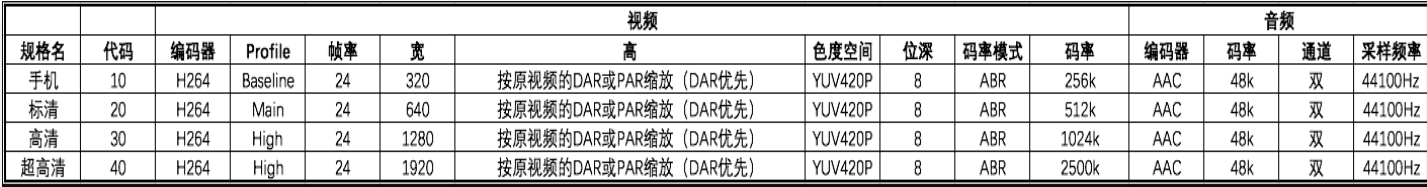

#### 说明:

单击鼠标右键,选择**在新标签页中打开图片**可查看大图。

如果用户上传的视频分辨率比率同以上比率不一致,那么在转码输出时,将按照宽度对齐以上标准尺寸,高度按照比 率缩放的方式输出文件。

如果用户上传的视频分辨率小于所设置的转码格式(如上传分辨率640 × 480的视频,转码设置为高清),系统仍 然会按照设置的高清格式进行转码。但是视频本身清晰度较低,用户体验可能较差且耗费流量带宽。

#### 视频能否从低分辨率转高分辨,能否通过转码提升视频的画质?

云点播可以转码出比原始视频分辨率更高的视频,但是原始视频画质不会提升。

#### 视频发布效果是否有时间和地域的差异?

理论上不会,我们的系统目前能够全天候支持任意地区的访问。需要注意的是,用户观看体验很大程度由用户终端到 视频服务端的网络质量以及用户本地的硬件配置决定,所以在网络服务高峰期,由于用户所在网络情况可能发生变 化,或者用户硬件配置过低,可能带来体验上的差异。

# 如果发布"Web 播放器代码"后,重新修改播放器配置,已发布的 HTML 代码是否需要 重新发布?

不需要重新生成,系统会自动维护更新。修改播放器配置后,已经发布的播放器代码会立刻生效。

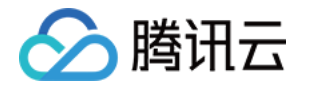

# "媒资管理"中, "视频发布"显示的"源文件 URL 地址"和"视频带 Web 播放器代 码"有什么区别?

源文件 URL 地址对应特定码率的视频文件,本身不包含任何播放器信息,在浏览器中可以直接打开并进行播放。 Web 播放器代码对应可用于 Web 编辑的代码,包括 Flash 地址、自适应 HTML 代码和 IFRAME 代码,还包 含播放器设置信息(例如清晰度、贴片内容、社交分享等)。该代码可以嵌入用户编辑的 Web 页面中。

## "Web 播放器管理"里面,如果删除了某个自定义的播放器,会发生什么情况?

由于自定义播放器已经被删除,视频文件会被自动关联到当前默认播放器配置,已经发布的代码可继续使用。如果需 要更改,请重新定义播放器并发布代码。

## 为什么视频没有原来清晰?

视频播放时的清晰度取决于以下方面:

- 发布转码完成时,云端服务器所提供的清晰度。
- 用户观看时所处于的网络环境。如果感觉播放时清晰度降低,一种可能是云端服务器所存放的清晰度相对较低, 没有存放高清晰度的文件;另一种可能是网络环境不佳,播放器适配至低清晰度的视频文件进行播放。

# 什么是黑白名单?

通过黑白名单,允许或限制来自特定网页的播放器代码视频请求访问。

黑白名单对播放器代码发布的视频生效,用户可选择全局开启该功能,并指定采用黑名单或白名单,每个名单可编辑 10个 URL 地址。黑白名单采用检查访问源 referer 的方法。如需对视频文件 URL 进行保护,请参见 <mark>防盗链综</mark> 述。

#### 通过应用播放器能否对发布的视频添加广告?

目前暂不支持添加广告,我们会尽快支持此功能。

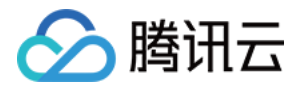

# <span id="page-12-0"></span>视频播放问题

最近更新时间: 2023-12-29 15:34:51

#### 视频播放失败时,如何定位问题?

视频播放失败有多种原因,定位问题的基本思路是:

- 1. 配置网络抓包,查看网络请求情况。
- 2. 查看浏览器控制台报错情况。

3. 检查视频格式,使用的浏览器是否支持播放。

#### 视频同时在线观看人数是否有限制?

理论上没有,我们的系统目前不做任何限制,因此理论上可支持无限用户数量的同时在线观看。

#### 如何解决视频播放会有卡顿现象的问题?

在排除视频文件本身问题的情况下,视频卡顿有可能是因为播放视频的电脑配置过低或局部网络条件欠佳(包括带宽 和时延 ) 引起的,可以通过改变播放视频的硬件设备或网络环境来尝试分析 。 如果问题仍然存在,请 联系我们 。

## 如何解决在 HTTPS 协议的页面播放 HTTP 协议的视频,被浏览器拦截的问题?

浏览器会出于安全考虑进行拦截。因此,在 HTTP 协议的页面播放 HTTP 的视频,HTTPS 协议的页面播放 HTTPS 的视频。

#### 如何解决 CDN 无视频, 访问视频地址返回404的问题?

请 [联系我们](https://cloud.tencent.com/document/product/266/19905) 定位并修复 CDN 资源。

#### 如何解决访问视频地址返回403,无法加载视频的问题?

需确认是否开启 referer 防盗链或者 key 防盗链, 视频播放时是否具备校验参数。

#### 如何解决在微信无法播放视频,非微信情况下却可以播放的问题?

微信浏览器会进行拦截,需要通过微信申诉解除拦截。

## 如何解决 PC 端无法播放视频,浏览器控制台报跨域相关错误的问题?

在 PC 端使用 Flash 播放视频时,视频存储服务器需要部署 crossdomain.xml 文件并配置正确的访问策略,以 及开启 CORS 支持。

#### crossdomain.xml 的作用

● 位于 www.a.com 域中的 SWF 文件要访问 www.b.com 的文件时,SWF 首先会检查 www.b.com 服务器 根目录下是否有 crossdomain.xml 文件, 如果没有, 则访问不成功; 如果 crossdomain.xml 文件存在, 且 文件内设置了允许 www.a.com 域访问,则通信正常。

crossdomain.xml 中配置的是 SWF 文件的域名。

在 PC 端的现代浏览器使用 HTML5 播放 HLS 和 FLV 时,视频服务器需要配置跨域资源共享 [CORS。](https://developer.mozilla.org/zh-CN/docs/Web/HTTP/Access_control_CORS) 正常情况下,腾讯云服务会自动配置这两项跨域策略,如遇到异常情况请 [联系我们。](https://cloud.tencent.com/document/product/266/19905)

#### 如何解决播放器提示视频未转码的问题?

对视频进行转码操作,具体操作请参见 [处理视频](https://cloud.tencent.com/document/product/266/36448),确保视频编码格式为 H.264,视频封装格式为 MP4 或者 HLS。

## 能否为不同的视频观看者打不同的水印?

云点播仅支持在转码时指定固定的图片或文字水印,如需支持随观看者的不同打动态水印,请查看 [播放器 SDK](https://cloud.tencent.com/document/product/266/58774#7.-.E5.8A.A8.E6.80.81.E6.B0.B4.E5.8D.B0) 相 关文档。

## 能否对视频做配音、混音、亮度调节、画面旋转、画中画等编辑?

可以,请参见云点播视频处理功能中的 [视频合成](https://cloud.tencent.com/document/product/266/37534) 功能。

## 如何解决转码后的视频出现花屏、黑屏、卡顿和无法播放等现象的问题?

需要定位原始视频是否有问题, 如果是转码问题请 [联系我们。](https://cloud.tencent.com/document/product/266/19905)

## 浏览器环境不支持播放时会有什么提示?

通常情况下在 Web 端播放视频依赖浏览器自带的解码器,或者 Flash 解码器,不支持播放会出现 error code 为 3或4的错误。

# 如何解决无法播放 RTMP 和 FLV 格式的视频,或者无法在 IE 浏览器中播放视频的问 题?

播放 RTMP、FLV 格式的视频以及在 IE 中播放视频都依赖 Flash 插件,请安装并启用 Flash 插件。

# 如何解决在 PC 浏览器不支持 Flash 的情况下,使用 H5 方式无法播放 HLS、FLV 格 式视频的问题?

不支持 Flash 的情况下,播放器将使用 MSE 播放 HLS、FLV 格式的视频,如浏览器不支持,只能更换或升级浏 览器,目前支持通过 MSE 播放 HLS、FLV 格式视频的浏览器有 Edge、Chrome、Firefox 和 Safari11+。

## 如何解决浏览器不支持解码 H.264 或者不支持播放 MP4、HLS 格式视频的问题?

通常出现在部分 PC 软件或者 App 集成精简版本的浏览器内核中,没有对应的视频解码器。在 PC 软件或 App 中 升级浏览器内核,或者集成 Flash 插件,并允许调用 Flash 插件。

## 如何防止视频被其他人下载并播放?

网络上视频播放的原理,就是下载后播放,因此不能防止他人下载视频。如果您希望自己的视频被他人下载后不能被 随意播放,请参见云点播的 视频加密 。

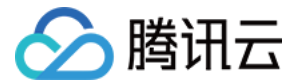

## 如何解决 HLS 加密视频播放失败的问题?

- HLS 加密视频的播放流程有别于常规视频,通常需要确保获取 key 这个步骤是正常的,解决步骤如下:
- 1. 检查 M3U8 文件格式是否符合规范,获取密钥的地址是否正确,密钥接口服务端鉴权是否正常,密钥接口是否 正常返回。
- 2. 检查密钥长度,确保密钥长度为16字节,并且是能正确解密的密钥。

#### 如何解决拖拽到某个时间点无法播放,或者跳到片头的问题?

避免使用原始视频进行播放,请使用腾讯云转码后的视频进行播放。避免使用 Flash 进行播放,请切换 HTML5 播放模式。如果视频时长过短,关键帧通常只有1个,不支持拖拽播放。

#### 如何解决自动播放失败的问题?

在许多浏览器中,都禁止了多媒体文件自动播放,特别是移动端浏览器。部分浏览器允许静音视频或者无音轨视频自 动播放,因此可以尝试将播放器设置为静音。对于静音也无法播放的浏览器,暂无解决办法。

## 如何解决在 Hybrid App 的 WebView 中自动播放失败的问题?

需要设置 WebView 关于多媒体自动播放的属性:

- iOS: mediaPlaybackRequiresUserAction = NO
- Android:webView.getSettings().setMediaPlaybackRequiresUserGesture(false)

#### 如何解决播放器初始化后看不到首帧视频画面的问题?

Web 播放器是否显示视频的首帧画面取决于该浏览器是否支持,目前并非所有浏览器都支持首帧画面,解决方案为 设置视频的封面。

#### 如何解决播放器没有变速播放按钮或者变速功能不可用的问题?

目前只有部分现代浏览支持 HTML5 播放模式的变速播放功能,且 Flash 播放模式不支持变速播放,因此不支持 HTML5 模式播放的浏览器也不支持变速播放。

可以优先使用 HTML5 模式播放,如果没有出现变速播放按钮,说明当前播放模式不支持变速播放;如果出现变速 播放按钮,但切换没有效果,说明播放器检测到当前浏览器支持设置变速播放接口,但实际设置后没有效果,建议在 此浏览器下隐藏变速播放按钮。

#### 如何解决视频无法被其他元素覆盖的问题?

播放器控件为浏览器自带控件,需要浏览器厂商提供方法解除视频置顶,暂无通用解决方案。

#### 如何解决播放器出现多余图标的问题?

可以尝试隐藏 video 标签,当监听到视频开始播放的事件时,再将 video 标签显示。

# 如何解决播放器出现广告、下载、推荐视频等内容的问题?

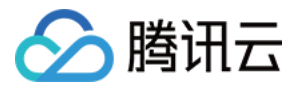

广告投放(如微信播放视频出现广告)属于浏览器厂商劫持行为,需要浏览器厂商提供关闭方法,暂无通用解决方 案。

#### 如何解决 Android 端播放视频不会随着页面滑动的问题?

经测试发现,通过前端方法无法有效解决此类问题,浏览器劫持视频播放后,没有做好优化体验,可以尝试直接使用 video 标签播放(不通过播放器生成)或者尝试使用 Canvas 绘制视频,如果仍无法解决,只能通过升级浏览器来 解决。

#### 如何解决播放器播放视频时出现黑边的问题?

设置播放器的尺寸比率与视频实际的尺寸比率一致。

例如,视频的分辨率为1280 x 720,播放器的尺寸可以设置为640 x 360或者1280 x 720等,只要满足16:9 (1280:720)的宽高比,就能完全显示视频,播放器不会出现黑边。如果视频自带黑边,则需要在转码的时候切掉 视频的黑边内容,改变视频的分辨率。

#### 如何解决推流端切换横竖屏,播放端不切换的问题?

Web 播放器目前无法检测到推流端进行了横竖屏切换,只能通过其他途径进行处理。

例如,推流开始时是竖屏模式,上行视频宽高比为9:16,Web 播放端播放也是9:16,这时推流设备不断流(是否 断流需要推流 SDK 支持 ) 且变成横屏模式,上行视频宽高比变为16:9,如果下行视频也变成16:9,需要将 Web 播放端重新链接才能播放宽高比切换后的视频,这个操作需要外部的接口通知 Web 播放器。 如果下行视频还是 9:16, 视频将继续按9:16播放。

## 云点播播放地址是否支持 HTTP 的 DNS 协议?

HttpDNS 解析服务从 10.9 版本的 LiteAVSDK\_Player 开始支持。

#### 使用云点播在电脑端不能播放视频,而手机端却可以播放?

您需要在 PC 浏览器中启用 Flash 插件。

## 点播业务支持植入广告吗?

广告功能还没上线。您可以使用播放器的贴片功能做广告,或者定制 Web 播放器,自行实现广告功能,相关文档请 参见 [TCPlayerLite](https://www.qcloud.com/document/product/267/5706)。

#### 云点播上传的视频是否需要转码后才能播放?

云点播不强制用户进行转码,但是非转码的文件在第三方平台播放可能会有播放问题,建议转码后播放。

#### 两个相同分辨率、码率的视频,编辑合并之后码率下降了,应该如何保持码率?

指定目标码率和原始码率一致,编码环节也会根据情况分配码率,可能出现实际转码码率「不需要那么高指定的码 率」的情况,通常导致视频码率降低,但是视频画面质量不会有明显的降低。如果有明显降低请 [提交工单。](https://console.cloud.tencent.com/workorder/category)

#### 加密后的视频是否可以缓存播放 ?

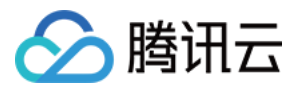

不可以,视频解密以后可以进行播放和缓存。

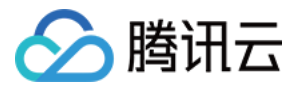

# <span id="page-17-0"></span>Web 端播放问题

最近更新时间: 2023-05-26 10:25:45

# "媒资管理"中,"Web 播放器代码生成"显示的"HTML"和"IFRAME"有什么用 途?

"HTML"和"IFRAME"为发布自定义代码的方式,用途如下:

- HTML 为 HTML 代码,用于在网页编辑中嵌入视频播放器,在用户浏览该网页时,即可显示该播放器并播放视 频。该代码可能需要做少量定制化修改,因此适合于对 HTML 语言有一定了解的用户。该代码可自动适配移动 [端和 PC 端,并同时支持 Web SDK 功能,可以进行高度灵活的二次开发,具体方法请参见 Web SDK 开发](http://video.qcloud.com/download/docs/QVOD_Player_Web_SDK_Developer_Guide.pdf) 指南。
- IFRAME 便于您快速的将播放器代码在不做任何修改的情况下进行直接发布,您无需了解代码内容,只需要把 代码复制粘贴在 HTML 页面的对应位置即可。IFRAME 标签兼容性极好,能够支持包括 Chrome、IE、 Safari 和 Firefox 等主流浏览器。

**① 说明:** 

如果用户使用移动端访问(iOS 和 Android 系统),将仅使用 HTML5 播放。如果用户使用 PC 端访 问,则优先使用 Flash 播放;如果浏览器不支持 Flash 则使用 HTML5 播放;如果不支持 HTML5,则 在播放器的位置会直接提示下载新版浏览器。

#### Web 播放器是否支持动态水印?

暂时不支持。在支持该功能后,您可以通过接口上传观看者的 ID,并使其动态随机出现在视频播放画面中,以达到 保护视频内容的目的。

#### Web 播放器代码是否支持移动端设备?

Web 播放器代码支持各种类型的移动端播放。

#### Web 播放器是否支持贴片?

目前已经支持片头位置的静态贴片。

#### Web 播放器和视频文件是什么关系?能创建多少个 Web 播放器?

Web 播放器包含视频文件在使用 Web 播放器代码时的播放参数设置,包括播放器外观、贴片内容等。对于不使用 Web 播放器播放的文件(如直接通过浏览器访问视频文件本身的 URL,或者采用第三方或自己开发的播放器播放 文件),管理界面中的播放器参数设置不会产生效果。

目前支持最多创建10个 Web 播放器。

#### 能否自己定义播放器的外观?

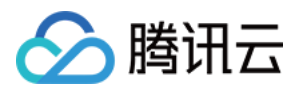

目前用户可以通过管理页面自定义 Logo 及播放器的外观大小等,还可以通过 SDK 设置 iOS 或 Android 端的播 放器外观大小。

# 水印和 Logo 有什么区别?

水印是转码过程中完全嵌入在视频文件内部的固定标识,一旦转码完成,不可取消。

Logo 是在使用播放器播放视频时,叠加在视频播放之上,出现在播放器内部的展示图标,可以随时调整位置或取 消。

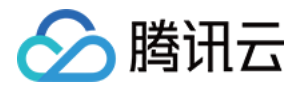

# <span id="page-19-0"></span>全屏播放问题

最近更新时间: 2021-11-12 09:53:05

## 如何区分屏幕全屏和网页全屏?

- 。屏幕全屏;是指在屏幕范围内全屏,全屏后只有视频画面内容,看不到浏览器的地址栏等界面,这种全屏需要浏 览器提供接口支持。支持屏幕全屏的接口有两种,一种称为 Fullscreen API,通过 Fullscreen API 进入屏 幕全屏后的特点是,进入全屏后仍然可以看到由 HTML 和 CSS 组成的播放器界面。另一种接口为 webkitEnterFullScreen,该接口只能作用于 video 标签,通常用于移动端不支持 Fullscreen API 的情 况,通过该接口全屏后,播放器界面为系统自带的界面。
- **。网页全屏**: 是指在网页显示区域范围内全屏, 全屏后仍可以看到浏览器的地址栏等界面, 通常情况下网页全屏是 为了应对浏览器不支持系统全屏而实现类似全屏的一种方式,所以又称伪全屏。该全屏方式由 CSS 实现。

云点播 Web 播放器采用屏幕全屏为主、网页全屏为辅的全屏方案。全屏模式的优先级为 Fullscreen API > webkitEnterFullScreen > 网页全屏。

由于 Flash 逐步被浏览器限制运行,云点播 Web 播放器采用了 HTML5 标准进行开发,并减少对于 Flash 的使 用,在部分老旧的浏览器上,全屏功能使用受限制。旧版点播播放器1.0采用 Flash 开发,使用 Flash 插件实现的 屏幕全屏。如需在不支持 Fullscreen API 的浏览器进行屏幕全屏,只能使用旧版点播播放器1.0。 目前已知的全屏情况:

- x5 内核 (包括 Android 端的微信、手机 QQ 和 QQ 浏览器): 不支持 Fullscreen API, 支持 webkitEnterFullScreen,全屏后进入 x5 内核的屏幕全屏模式。
- Android Chrome: 支持 Fullscreen API, 全屏后进入带有腾讯云播放器 UI 的屏幕全屏模式。
- iOS (包括微信、手机 QQ、Safari): 不支持 Fullscreen API, 支持 webkitEnterFullScreen, 全屏后 进入 iOS 系统 UI 的屏幕全屏模式。
- IE8/9/10:不支持 Fullscreen API,不支持 webkitEnterFullScreen,全屏为网页全屏模式。
- 桌面端微信浏览器:不支持 Fullscreen API,不支持 webkitEnterFullScreen,全屏为网页全屏模式 (macOS 微信浏览器目前不支持任何全屏模式)。
- 其他桌面端现代浏览器:通常支持 Fullscreen API,全屏后进入带有腾讯云播放器 UI 的屏幕全屏模式。

#### 如何解决视频播放后强制或默认全屏的问题?

如需实现页面内(非全屏)播放,需要在 video 标签中加入 playsinline 和 webkit-playsinline 属性,腾讯云 播放器默认会在 video 标签中加上 playsinline 和 webkit-playsinline 属性。iOS10+ 识别 playsinline 属 性,版本小于10的系统识别 webkit-playsinline 属性。

经测试,在 iOS Safari 中可以实现页面内(内联)播放。Android 端识别 webkit-playsinline,但是由于 Android 的开放性,出现了许多定制浏览器,这些属性不一定生效,例如,在 TBS 内核浏览器(包括不限于微 信、手机 QQ,QQ 浏览器 ) 中,可能需要使用同层播放器属性( <del>接入文档</del> ),避免系统强制全屏视频。 如果您仍然无法解决上述问题,请 <u>提交</u>工单 。

# 如何解决在 iOS Hybrid App 的 WebView 中默认全屏播放的问题?

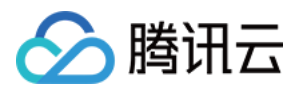

配置 WebView 的参数 allowsInlineMediaPlayback = YES 允许视频行内播放,即禁止 WebView/UiWebView 强制全屏播放视频。

# 如何解决在 iframe 里使用播放器不能全屏的问题?

在 iframe 标签里设置属性 allowfullscreen,示例代码:

<iframe allowfullscreen src="" frameborder="0" scrolling="no" width="100%" height="270"></iframe>

# 如何解决在 IE8、9、10 浏览器中无法全屏的问题?

在不支持 Full Screen API 的老旧浏览器中,云点播播放器使用 CSS 实现网页全屏,配合浏览器全屏可以实现屏 幕全屏效果(浏览器全屏快捷键通常为"F11"),这里需要页面的 CSS 不能限制播放器的页面内全屏样式,如不 能设置播放器的父容器 overflow:hidden 。

如果在 iframe 中,播放器无法修改 iframe 外部的 CSS 样式,需要外部页面提供脚本以及样式支持,通常情况下 外部页面需要跨域支持,才能实现网页全屏,因此不建议使用 iframe 的方式使用播放器。

说明:

IE8/9/10 浏览器不支持 Full Screen API, 因此不能通过 Full Screen API 进行屏幕全屏。

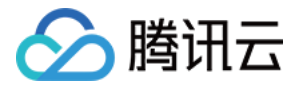

# <span id="page-21-0"></span>数据统计问题

最近更新时间:2022-05-13 10:23:44

#### 可以查看哪些统计数据?

目前在云点播控制台上可以查看带宽/流量统计、存储统计、转码统计、视频审核统计、小程序播放统计等数据。

- 带宽/流量统计:云点播服务在分域名/分地区/分运营商,不同时间段内的带宽使用详情、流量使用详情、流量省 份 TOP10 及流量使用运营商对比。
- 存储统计:云点播服务在不同时间段内的存储情况统计,同时包含了当前文件总数与当前使用的存储空间。
- 转码统计:云点播服务在不同时间段内的各转码类型、各转码详情以及各转码的占比。
- 视频审核统计:云点播服务的视频审核情况统计详情。
- 小程序播放统计:小程序服务在不同时间段内的播放次数详情、发布个数统计。

除此以外,云点播在访问情况中提供了分域名/分地区/分运营商的请求数明细和独立 IP 访问数的数据分析,在播放 情况中提供了以点播 FileId 为维度的文件播放情况查询和播放次数 TOP100 的视频。

# 什么是请求数?

请求数是指在一段时间内,所有发送至 CDN 的播放请求数。该数据包含所有源的统计,包括腾讯云播放器、网页 和客户自定义的播放器。

请求数同文件格式有关。如果采用 MP4 格式,则请求数等同于文件播放次数;如果采用 HLS 格式,则请求数包括 M3U8 及 TS 分片的请求次数。该值5分钟更新一次。

#### 什么是文件播放次数和流量统计?

- 文件播放次数由腾讯云播放器上报,仅包含使用腾讯云播放器的源信息,该数值每3小时更新一次。
- 流量统计信息由 CDN 节点上报,包含所有源的统计(包括腾讯云播放器、网页和客户自定义的播放器),该数 值每1小时更新一次。

#### 用量统计中的带宽数据是如何统计的?

云点播系统的各 CDN 边缘节点会实时采集流量数据,上报至计算中心,汇总为域名总流量数据,并且还会按照时 间周期、使用流量或时间,折算为带宽数据进行展示。

- 如果某1分钟产生的总流量为6MB,则对应的带宽为(6x8)÷ 60 = 0.8Mbps
- 如果带宽计费时,使用5分钟粒度数据结算,则对应带宽值 = 5分钟粒度总流量 ÷ 300秒

#### 为什么控制台用量统计中展示的流量数据与日志计算的流量对不上?

云点播分发加速域名日志中记录的下行字节数统计而来的流量数据,是应用层数据。

在实际网络传输中,产生的网络流量要比纯应用层流量多 5% - 15% :

TCP/IP 包头消耗:基于 TCP/IP 协议的 HTTP 请求,每一个包的大小最大是1500个字节,包含了 TCP/IP 协议40个字节的包头,**包头部分会产生流量,但是无法被应用层统计到**,这部分的开销大致为 3% 左右。

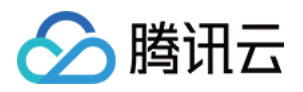

● TCP 重传: 正常网络传输过程中, 发送的网络包会有 3% - 10% 左右会被互联网丢掉, 丢掉后服务器会对丢 弃的部分进行重传,此部分流量应用层也无法统计,占比约为 3% - 7% 。

在业内标准中,计费用流量一般在应用层流量的基础上加上上述开销,云点播在应用层监控数据统计上浮 10% , 因此计费的加速流量(用量统计显示)约为日志计算加速流量的 110% 。

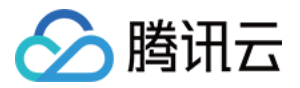

# <span id="page-23-0"></span>访问管理相关问题

最近更新时间:2023-08-24 10:05:54

# 上传文件需要什么操作权限?

云点播的上传方式有 [服务端上传](https://cloud.tencent.com/document/product/266/9759)[、客户端上传、](https://cloud.tencent.com/document/product/266/9219)[拉取上传](https://cloud.tencent.com/document/product/266/35575)、[直播录制](https://cloud.tencent.com/document/product/267/32739) 等方式,各自涉及的权限如下:

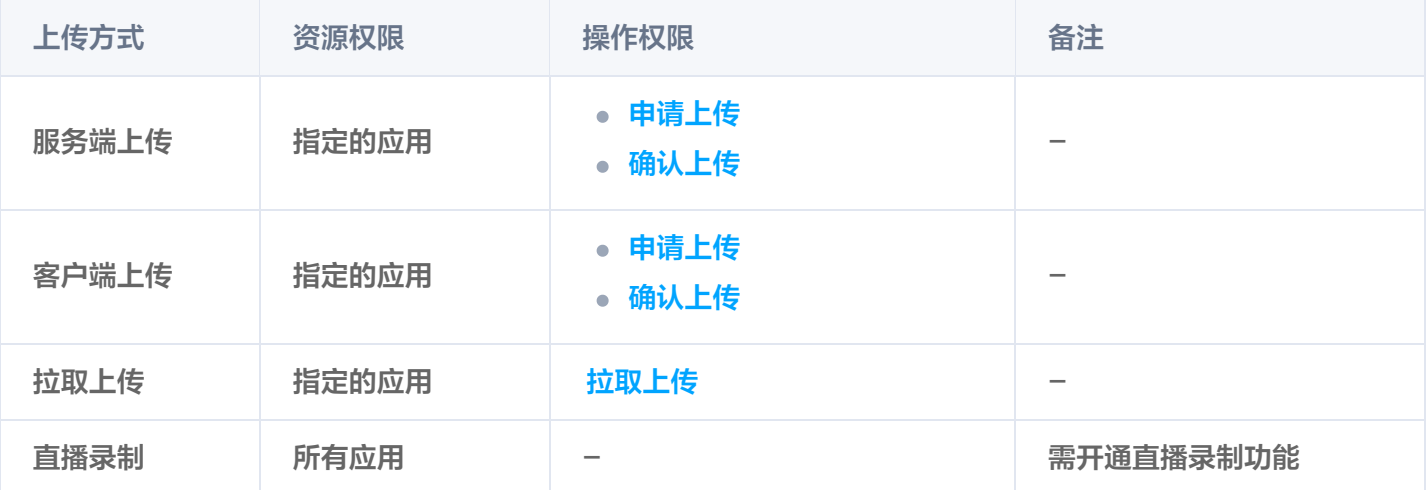

说明:

在云点播控制台上进行 [本地上传](https://cloud.tencent.com/document/product/266/2841#.E6.9C.AC.E5.9C.B0.E4.B8.8A.E4.BC.A0.E6.AD.A5.E9.AA.A4) 视频属于客户端上传。

# 服务端上传返回无权限,但其它上传方式能成功是什么原因?

可能是因为服务端 [SDK](https://cloud.tencent.com/document/product/266/9759#1.-.E5.8F.91.E8.B5.B7.E4.B8.8A.E4.BC.A0) 的版本太旧,请更新到最新版 SDK。

## 观看视频需要什么权限?

观看视频实质上是向云点播 CDN 发起请求,操作者的身份是普通观众而非腾讯云账号,因此不需要授予操作者任 何权限(如果开启了 <mark>防盗链 或 [视频加密](https://cloud.tencent.com/document/product/266/9638)</mark>,需满足相关文档中所述条件才能观看,但这些均与访问管理无关)。

# 能否只对单个文件做授权?

不支持。云点播访问管理的资源粒度是应用。

## 如果出现相互冲突的权限设置会怎样?

出现冲突的权限设置可能是如下场景:

- 一个自定义策略中存在多个声明,这些声明之间存在相互冲突的描述(例如一个声明允许对某个资源的访问,另 一个声明则拒绝对同个资源的访问)。
- 一个子用户同时绑定了多个策略,这些策略之间存在相互冲突的描述。

云点播的权限管理基于 CAM,权限的判定遵循 CAM 的策略 [评估逻辑](https://cloud.tencent.com/document/product/598/10605)。

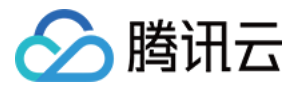

# 云点播是否可以进行跨账号资源访问?

跨账号资源访问是指主账号 A 将自己的全部或部分云点播权限授予主账号 B(或其子账号),也就是说授权者和被 授权者属于两个独立的腾讯云账号。云点播**不支持**跨账号资源访问,一个腾讯云账号仅能将云点播权限授予自己的子 账号。

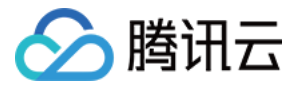

# <span id="page-25-0"></span>媒资降冷问题

最近更新时间: 2023-05-26 10:25:45

## 点播媒资降冷有多个策略,满足一个就会降冷吗?

多条降冷策略同时命中媒资时,按照**深度归档存储 > 归档存储 > 低频存储**的优先级对媒资进行降冷处理。 当一个策略如果包含多个条件,需要同时满足才会执行降冷。

#### 点播媒资降冷如何收费?

媒资降冷功能是不收费的,标准存储转换其他存储类型,转换本身是没有费用的,只有转换后的 [媒资存储](https://cloud.tencent.com/document/product/266/14666#.E5.AA.92.E8.B5.84.E5.AD.98.E5.82.A8.3Ca-id.3D.22media_storage.22.3E.3C.2Fa.3E) 费用与 [数据取回](https://cloud.tencent.com/document/product/266/14666#.E6.95.B0.E6.8D.AE.E5.8F.96.E5.9B.9E.3Ca-id.3D.22media_retake.22.3E.3C.2Fa.3E) 费用。

## 媒资降冷后,如果存储天数少于最少存储天数,提前将媒资删除,会收取什么费用吗?

会按照最少存储天数收取 [媒资存储](https://cloud.tencent.com/document/product/266/14666#.E5.AA.92.E8.B5.84.E5.AD.98.E5.82.A8.3Ca-id.3D.22media_storage.22.3E.3C.2Fa.3E) 费用。 低频存储媒体文件,必须存储至少30天,用户提前删除仍旧按照30天计费。 归档存储媒体文件,必须存储至少90天,用户提前删除仍旧按照90天计费。 深度归档存储文件,必须存储至少180天,用户提前删除仍旧按照180天计费。

## 点播媒资降冷后,会自动恢复为标准存储吗?

配置了降冷策略后,视频符合条件,转为配置的存储类型,后续不符合降冷策略是不会自动恢复标准存储的,需要手 动操作升级。另外需要注意,当视频转为配置的存储类型时,手动修改回标准存储,后续又符合策略时,会再次将这 个视频转为相应的存储类型,每天都会刷全量文件。

## 点播标准存储转为低频存储后,访问的效率会慢多少?

修改存储类型后将会影响观看视频的体验,访问性能将影响观看视频时的首屏时间、卡顿率等指标,故对于频繁访问 的线上业务不建议用户变更存储类型。如果是常用的视频还是建议使用标准存储。

## 云点播有数据取回 API 吗?

数据取回 API 目前还在开发中。

## 点播标准存储和低频存储,转换后多久会转换成功?

转换存储类型取决于视频的大小,一般都是秒级的。

# 点播降冷策略执行频率是怎样的,多久会查询执行一次?

每日零点执行启用状态的降冷策略,生效对象为当前应用下的全部存储数据。